## **Online maps**

The settings start with enabling the online map to be used. Once turned on, the offline map automatically turns off and the map type that was last selected is used. The online maps will only be displayed in case of a stable internet connection or in case the data are cached but we do not recommend counting on this.

## Settings for online map:

- **Enabled** on/off switch that manipulates online maps.
- **Map type** selection of a map that is going to be used as an online map. More description about offline maps can be found here
- **Show compass** on/off switch that shows or hides the compass on the map view.
- **Show scale** on/off switch that shows or hides scale on the map view.
- Show buildings on/off switch that shows or hides buildings on the map view.
- **Show traffic** on/off switch that shows real-life traffic on the map view (works only or apple standard and apple hybrid map.

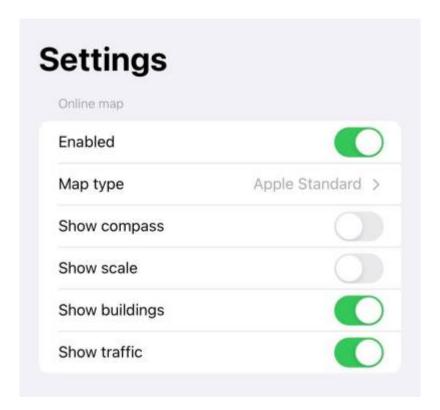

## From:

https://docs.vecturagames.com/gpxviewerproios/ - GPX Viewer PRO User Guide

## Permanent link:

https://docs.vecturagames.com/gpxviewerproios/doku.php?id=docs:online maps

Last update: 2023/09/08 14:45

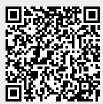